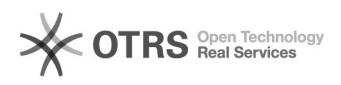

## Excluir seção de Revista **22/02/2018 13:23:58**

## **Imprimir Artigo FAQ**

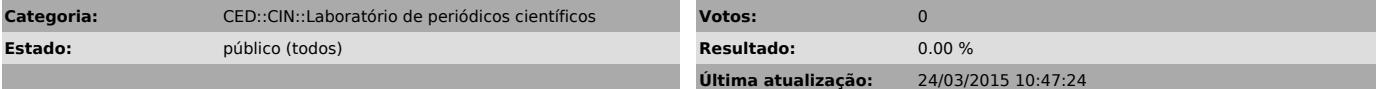

*Problema (público)*

Como excluir uma seção da Revista?

*Solução (público)*

Entrar como Editor Gerente – clicar em Editor-Gerente- Clique em Seções -Clicar em Excluir.